CU-SPT Version 1.00E

# **AED Trainer**

# i-PAD CU-SPT

Instructions for Use

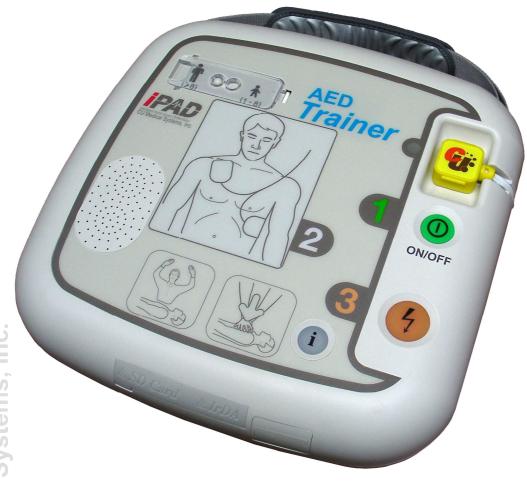

ICU Medical Systems, Inc.

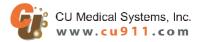

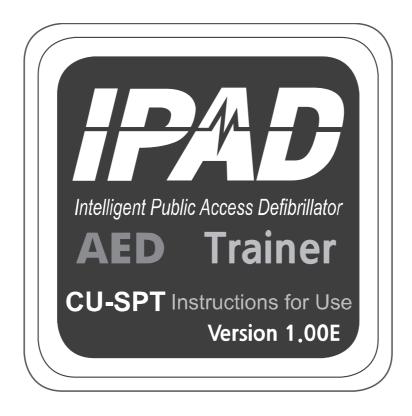

**CU Medical Systems, Inc.** 

### **Table of contents**

| Overvi | ew                                              | 3  |
|--------|-------------------------------------------------|----|
| 1. Ir  | ntroduction                                     | 4  |
| 1.1    | Device Description                              | 4  |
| 1.2    | Features                                        | 4  |
| 1.3    | Additional Information                          | 4  |
| 2. D   | Pevice Features                                 | 5  |
| 3. P   | reparation for Use                              | 7  |
| 3.1    | Standard Package Contents                       | 7  |
| 3.2    | Setting up the i-PAD CU-SPT                     | 9  |
| 3.3    | Device Storage                                  | 10 |
| 4. H   | low to Use the i-PAD CU-SPT                     | 11 |
| 4.1    | Scenario Setting                                | 11 |
| 4.1    | .1 Scenario Selection                           | 11 |
| 4.1    | .2 Scenario                                     | 12 |
| 4.2    | Infrared Remote Controller (optional)           | 13 |
| 4.2    | 2.1 Infrared Remote Controller Control          | 13 |
| 4.2    | 2.2 Infrared Remote Controller Button Functions | 14 |
| 4.3    | Procedures using the i-PAD CU-SPT               | 15 |
| 5. A   | After Using the i-PAD CU-SPT                    | 19 |
| 5.1    | Device Setting                                  | 19 |
| 5.1    | .1 CPR Guide Setting                            | 19 |
| 5.1    | .2 Setting the CPR Guide                        | 19 |
| 6. S   | afety Precautions                               | 21 |
| 7. D   | Device Service                                  | 22 |

### Overview

Thank you for purchasing the i-PAD CU-SPT.

i-PAD CU-SPT is a training product designed to provide training on a semi-automated external defibrillator.

#### 

• The device is intended to provide education and training on the defibrillator and must not be used for emergency measures in case of emergency.

These Instructions for Use contain information necessary for the correct use of the device. Hereinafter,

"device" refers to [CU-SPT]

"We" or "Us" refers to CU Medical Systems, Inc.

Please read these Instructions for Use carefully before use to ensure safe operation without problems and familiarize yourself with operations and safety precautions.

- You must follow the instructions, warnings, cautions, and notices in these Instructions for Use when using the device.
- The manufacturer will not be responsible for any problems involving the device that are caused by the user's negligence.
- If the device is intended to be connected to equipment other than those stated in these Instructions for Use, contact the manufacturer.
- The device shall be serviced only by the manufacturer or its authorized service centers. If the device does not operate properly, contact the manufacturer or its authorized service center

# 1. Introduction

#### 1.1 Device Description

CU-SPT is training product designed to provide training on the use of a semi-automated external defibrillator and help users respond to emergencies more swiftly.

#### 1.2 Features

- The device provides eight scenarios for more swift response to emergency situations.
- The device does not require an additional device for education and is easy to use.
- The device is powered by six AA batteries (disposable or rechargeable), and easy to carry.
- Users can set the scenarios of the device with the button, making it possible to provide training easily anywhere, anytime.

#### 1.3 Additional Information

Please contact CU Medical Systems, Inc. or its local distributors for any additional information on the i-PAD CU-SPT.

# 2. Device Features

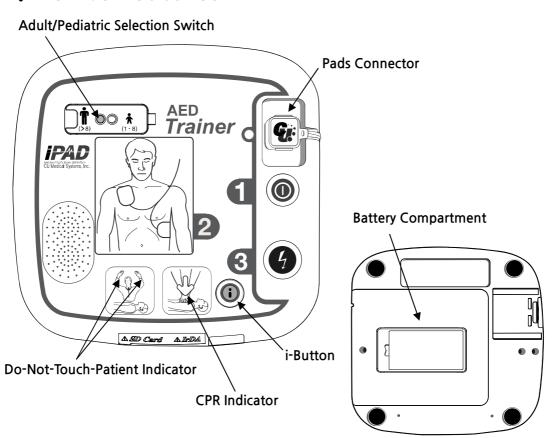

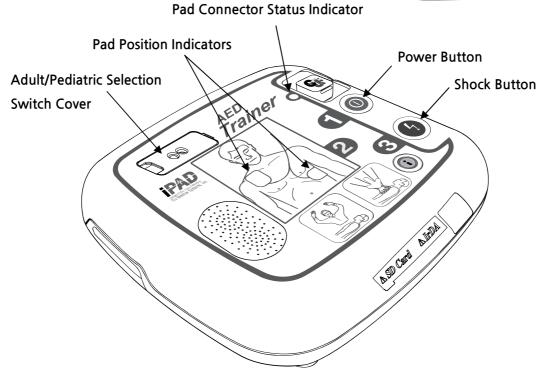

Power Button Turns the device on or off (When the device is on, a

green LED is lit).

**i-Button** • Administration Mode

- checks the S/W version
- sets the CPR mode (the number of compressions, breaths and cycles; compression rate per minute; pausing time; detailed guide on/off)
- Turns on or off the voice instructions for CPR.
- Used to select scenario mode (sequential progress).

Shock Button Delivers defibrillating shock when pressed while flashing

in orange.

⚠ Note

• The device does not supply electric shock.

Adult/Pediatric Selection

Switch

Selects Adult/Pediatric modes.

Adult/Pediatric Selection

**Switch Cover** 

Covers the Adult/Pediatric Selection Switch to prevent

accidental switching.

**Pads Connector** Connects with the connectors of the pads.

**Pads Connector Status** 

Indicator

Indicates the connection status of the pads connector.

**Pads Position Indicators** Indicates the pads position on the patient.

**Do-Not-Touch-Patient** 

Indicator

Warns when not to touch the patient.

**CPR Indicator** Indicates performance of CPR on the patient.

**Battery Compartment** Supplies power to the device.

# 3. Preparation for Use

#### 3.1 Standard Package Contents

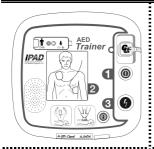

i-PAD CU-SPT

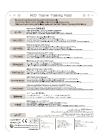

Training pad for i-PAD CU-SPT

#### 🛕 Warning`

• Do not use the pads for i-PAD CU-SPT, an actual defibrillator. The pads cannot apply electric shock.

Training Pads

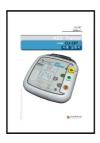

i-PAD CU-SPT Instructions for Use

Instructions for Use

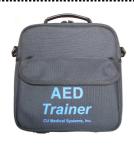

For device carrying and storage

Carrying Case

Used with the battery compartment

#### 

- Do not mix new with old batteries or disposable with rechargeable batteries.
- Remove the batteries from the device during storage to prevent battery leakage.
- Never recharge disposable batteries.
- If using rechargeable batteries, carefully read and follow all instructions provided with the batteries and the battery charger.
- Always remove old or discharged batteries promptly and recycle or dispose of them in accordance with Local and National Disposal Regulations.

**AA Batteries** 

#### ⚠ Note

- The disposable batteries last up to 8 hours for continuous use.
- When the device is used in a cold place, the battery life may shorten.
- If the i-button turns red, this indicates battery shortage. In this case, the batteries must be replaced with new ones.

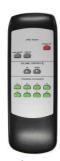

Infrared
Remote Controller
(optional)

Used to control the CU-SPT

Battery: 2 AAA batteries

- Key Features
  - Power OFF, PADS ON/OFF, Low battery error, Scenarios, Volume control

#### ⚠ Note

- Do not use the controller farther than 5m from the device.
- Do not place any objects that infrared cannot penetrate between the device and controller.

#### 3.2 Setting up the i-PAD CU-SPT

Do the following to set up the i-PAD CU-SPT

- ① Open the package and verify that it contains all the items listed in the packing list.
- ② Familiarize yourself with the device features by referring to [Chapter 2: Device Features] of these Instructions for Use.
- ③ Insert AA batteries into the battery compartment on the back of the device as shown in the figure.

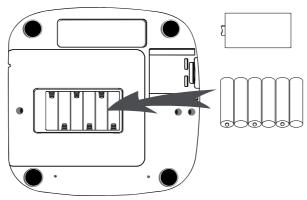

#### ⚠ Note

• When inserting batteries, check the direction of the batteries. If the batteries are incorrectly inserted, the device may not properly operate.

#### 3.3 Device Storage

Please refer to the precautions below when storing the Device in order to avoid device damage.

- Do not operate or store the device in conditions that are beyond the following. Specified limits.
  - Operational Environment

Temperature:  $15^{\circ}$  ~  $35^{\circ}$  ( $59^{\circ}$  F ~  $95^{\circ}$ F) Humidity: 5% ~ 95% (non condensing)

Storage Environment

Temperature:  $0^{\circ}$  ~  $43^{\circ}$  ( $32^{\circ}$  F ~  $109^{\circ}$ ) Humidity: 5% ~ 95% (non condensing)

Transport Environment

Temperature:  $-20^{\circ}$  ~  $60^{\circ}$  ( $-4^{\circ}$ F ~  $140^{\circ}$ F) Humidity: 5% ~ 95% (non condensing)

- Do not store the device in areas that are directly exposed to sunlight.
- Do not store the device in areas with highly fluctuating temperatures.
- Do not store the device near heating equipment.
- Do not store the device in areas where there is high vibration (in excess of Road Transportation and Helicopter Minimum Integrity of MIL-STD-810G Method 514.5C).
- Do not operate or store the device in environments with high concentration of flammable gas or anesthetics.
- Do not operate or store the device in areas with high concentration of dust.
- Only personnel authorized by the manufacturer may open the device for servicing. There are no user serviceable components inside the device.

### 4. How to Use the i-PAD CU-SPT

#### 4.1 Scenario Setting

#### 4.1.1 Scenario Selection

- ① When the device is turned on by pressing the power button, it reproduces scenario 6 by default.
- ② If you want to change the scenario, press the i-button.

#### 

- The scenario changes in the following order:
  - $S6 \rightarrow S7 \rightarrow S8 \rightarrow S1 \rightarrow S2 \rightarrow S3 \rightarrow S4 \rightarrow S5 \rightarrow S6 \rightarrow S7...$
- Please refer to [Section 4.1.2: Scenario] for details.
- When you press the i-button, scenarios from S1 to S8 are sequentially changed and guided by voice instructions.
- When the desired scenario is selected, operate the device by referring to [Section 4.3: Procedures using the device] of these Instructions for Use.

#### 

• If you use the i-button to change the scenario, you should change it prior to PADS ON. After PADS ON, you cannot change the scenario by pressing the i-button.

#### 4.1.2 Scenario

| 4.1.2 Scenario                    |                                                                                                    |
|-----------------------------------|----------------------------------------------------------------------------------------------------|
| Scenario 1 (S1)                   | <ul><li>① Apply first shock, CPR</li><li>② Reproduce normal rhythm, CPR</li></ul>                                                                                                    |
| Scenario 2 (S2)                   | <ul><li>① Apply first shock, CPR</li><li>② Apply second shock, CPR</li><li>③ Reproduce normal rhythm, CPR</li></ul>                                                                     |
| Scenario 3 (S3)                   | <ul><li>① Reproduce normal rhythm, CPR</li><li>② Apply first shock, CPR</li><li>③ Reproduce normal rhythm, CPR</li></ul>                                                                |
| Scenario 4 (S4)                   | Reproduce normal rhythm continuously, CPR                                                                                                    |
| Scenario 5 (S5)                   | <ol> <li>Apply first shock, CPR</li> <li>Reproduce normal rhythm, CPR</li> <li>Apply second shock, CPR</li> <li>Reproduce normal rhythm, CPR</li> </ol>                                 |
| Scenario 6 (S6)                   | Reproduce ventricular fibrillation continuously, CPR                                                                                                    |
| Scenario 7 (S7)   Scenario 7 (S7) | <ol> <li>Apply first shock, CPR</li> <li>Apply second shock, CPR</li> <li>Reproduce normal rhythm, CPR</li> <li>Apply third shock, CPR</li> <li>Reproduce normal rhythm, CPR</li> </ol> |
| Scenario 8 (S8)                   | <ol> <li>Apply first shock, CPR</li> <li>Apply second shock, CPR</li> <li>Apply third shock, CPR</li> <li>Reproduce normal rhythm, CPR</li> </ol>                                       |

#### 4.2 Infrared Remote Controller (optional)

#### 4.2.1 Infrared Remote Controller Control

With the remote controller, you can reproduce various emergency situations such as Power OFF, PADS ON/OFF, Low battery, and other scenarios as well as controlling the volume.

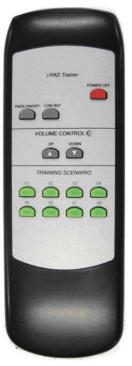

Infrared Remote Controller

#### ⚠ Note

- Please be careful to not lose the remote controller. When you cannot control the device with the remote controller, replace the controller's batteries. If the problem persists after the battery replacement, please contact us.
- Please use the remote controller within 5 m from the device.
- Point toward the device with the remote controller from the location where the device is visible.

#### ⚠ Note

• If you purchase the remote controller, you do not need to set scenarios with the ibutton and will be able to control all operations on the device.

#### 4.2.2 Infrared Remote Controller Button Functions

| Button         | Button Functions                                                                                                    |  |  |  |  |
|----------------|----------------------------------------------------------------------------------------------------|--|--|--|--|
| POWER OFF      | Turns off the device.                                                                                                    |  |  |  |  |
|                | Controls the PADS ON/OFF status.                                                                                                    |  |  |  |  |
| PADS ON/OFF    | Executes scenario 6 when pressed while PADS OFF.                                                                                                    |  |  |  |  |
|                | Switches to PADS OFF when pressed while PADS ON.                                                                                                    |  |  |  |  |
|                | Reproduces the "Low Battery" situation when pressed.                                                                                                    |  |  |  |  |
|                | The "Low Battery" situation that is caused by pressing the i-button                                                                                                    |  |  |  |  |
|                | does not mean that the battery is actually low.                                                                                                    |  |  |  |  |
| LOW BAT        | Note  • When a "Low Battery" error occurs without pressing the "LOW BAT" button, replace batteries in the device.                                                                                                  |  |  |  |  |
|                | The $lacktriangle$ button increases the volume, while the $lacktriangle$ button reduces the volume.                                                                                                    |  |  |  |  |
| Volume Control | <ul> <li>Note</li> <li>The default volume on the device is level 7. The volume can be adjusted from 0 to 10 with the remote controller.</li> <li>As the volume increases, the battery life may shorten.</li> </ul> |  |  |  |  |
| Training       | The "S1 ~ S8" buttons reproduces emergency scenarios                                                                                                    |  |  |  |  |
| Scenario       | programmed in the device. Please refer to [Section 4.1.2: Scenario]                                                                                                    |  |  |  |  |
|                | for details.                                                                                                    |  |  |  |  |

#### 4.3 Procedures using the i-PAD CU-SPT

① Set the Adult/Pediatric Selection Switch to match the victim.

#### Adult victim

Ensure that the Adult/Pediatric Selection Switch is set to Adult Mode. If the switch has not been set yet, move it to Adult Mode as shown in the figures below.

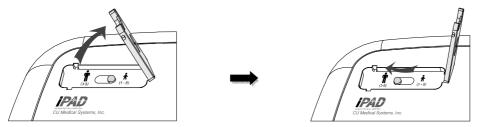

Open the switch cover.

# Set the switch to adult defibrillation mode as shown in the following picture.

#### Child victim (victim is under 25kg or 8 years old)

Ensure that the Adult/Pediatric Selection Switch is set to Pediatric Mode. If the switch has not been set yet, move it to Pediatric Mode as shown in the figures below.

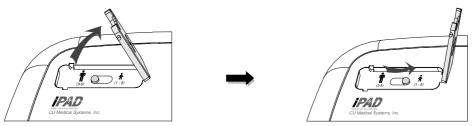

Open the switch cover.

Set the switch to pediatric defibrillation mode as shown in the following picture.

#### { ⚠ Note

- You can switch the adult/pediatric selection switch before or after turning on the i-PAD CU-SPT. However, you should change it prior to PADS ON. After PADS ON, you cannot change the mode. For a proper operation of the device, it is recommended to select an appropriate mode prior to PADS ON.
- The Adult/Pediatric Selection Switch is affected by magnetic fields. Do not use the device in a strong magnetic field.

#### 2 Turn the device on by pressing the Power Button.

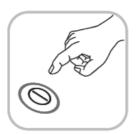

When the power turns ON the following occurs in sequence:

- The beeper will beep for 1 seconds
- Voice instruction: "Call emergency Medical services, now"

#### 3 Open the pads and take out the training pads package.

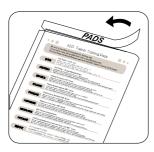

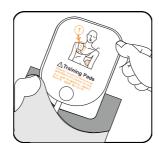

#### 4 Refer to the pictures on both pads.

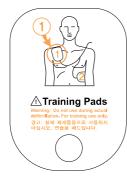

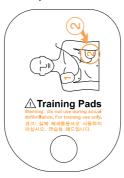

#### ⑤ Place pads on the mannequin.

• Remove **pad 1** from the single liner and stick the pad to the mannequin's upper chest as shown below.

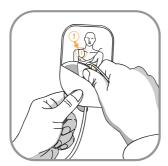

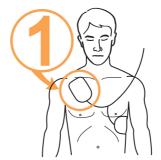

• Remove **pad 2** from the single liner, and stick the pad to the mannequin's side torso as shown below.

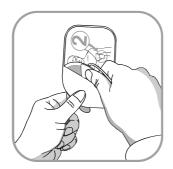

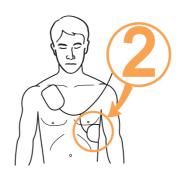

**6** Connect the pad connector to the Pads Connector insert on the device.

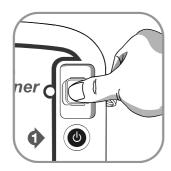

When the pad connector is connected, the device operates according to the selected scenario as follows:

When it is charged, the device activates the following indicators in sequence:

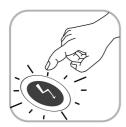

- The device announces that a defibrillation shock is needed, and instructs you to keep away from the mannequin.
- Continuous beep while the Shock Button flashes in orange.
- The device instructs you to press the flashing orange Shock button; you should press the Shock Button at this time.

When the Shock Button is pressed, the device delivers a defibrillating shock to the mannequin. If defibrillation is properly done, the device reports that an electric shock has been delivered. After shock delivery, the device indicates that you may touch the patient, and the CPR Mode Indicator is lit. Then, the voice instruction for CPR starts.

If the flashing Shock Button is not pressed within 15 seconds, the device will cancel the shock delivery and disarm. Then, the device issues CPR instructions.

#### If the patient does not need defibrillation, the device will do the following in sequence:

- The device announces that the patient does not need a defibrillating shock and that you may touch the mannequin.
- The CPR Mode Indicator is lit.
- Voice instruction for CPR starts.

#### ® Perform CPR.

Perform CPR when the i-PAD CU-SPT instructs you to do so.

By default, the CU-SPT gives voice instruction for CPR during pause for CPR after a shock delivery. When voice instruction for CPR is needed outside of the default setting, press the flashing blue i-Button for at least 15 seconds.

Refer to your Local training program for details regarding CPR.

#### ⚠ Note

• The CPR guide can be set on an administrator's mode. Refer to [Section 5: Device Setting] for more information.

# 5. After Using the i-PAD CU-SPT

#### 5.1 Device Setting

#### 5.1.1 CPR Guide Setting

The default CPR setting on CU-SPT is 5 cycles with 30 chest compressions and 2 breaths in accordance with the American Heart Association (AHA) 2010 CPR Guidelines. However, you may customize these.

You can set the following:

- · Number of chest compressions
- Number of ventilation
- Number of cycles
- Number of chest compressions per minute
- · Pausing time
- · Detailed guide selection

#### 5.1.2 Setting the CPR Guide

- ① When the i-Button is pressed for at least 1 second in standby mode, the mode changes into administrator mode with a voice guide.
- ② The device gives you a summary (Software Version).
- ③ When instructed to set the CPR guide, press the i-Button to enter the CPR guide setting mode.
- 4 When instructed to enter a password, enter the set password.

#### 

- Password: press the following buttons in sequence:
- i-Button → i-Button → Shock Button → i-Button → Shock Button

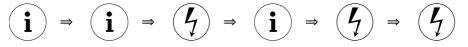

- ⑤ The voice guide will give information regarding the current CPR guide setting.
- ® Press the Shock Button to change the setting, or press the i-Button to proceed to the next step.
- ② Settings can then be changed in the following order: Number of Chest Compressions, Number of ventilation, Chest Compression rate, Pausing Time, and Detailed Guide Selection. Refer to [Table 1] CPR Guide Setting Options below.
- ® When the setting is completed, the voice guide will give information regarding the set CPR guide, which may be saved or canceled.

- **10** When the CPR guide setting is either saved or canceled, the device automatically shuts down.

[Table 1] CPR Guide Setting Options

| Number | Setting<br>Option              | Range         | Unit    | Default               | Description                     |
|--------|--------------------------------|---------------|---------|-----------------------|---------------------------------|
|        | Number of                      |               |         | 30                    | Perform 30 compressions.        |
| 1      | Chest                          | 15, 30        | 15      |                       |                                 |
|        | Compression                    |               |         |                       |                                 |
| 2      | Number of                      | 0 to 2        | 1       | 2                     | Give 2 breaths.                 |
|        | ventilation                    | 0 10 2        |         |                       |                                 |
| 3      | Number of                      | 2 to 10       | 1       | 5                     | Perform 5 cycles of chest       |
| 3      | Cycles                         |               |         |                       | compression and ventilation.    |
|        | Chest                          | 100 to<br>120 | 5       | 100                   | Compress the chest at a rate of |
| 4      | Compression                    |               |         |                       | 100 compressions per minute.    |
|        | Rate                           | 120           |         |                       |                                 |
| 5      | CPR Pause 30 to 120<br>30 sec. |               | 120     | Pause for 120 seconds |                                 |
| )      | time                           | 180 sec.      | 30 Sec. | sec.                  | (2 minutes).                    |
|        | Detailed                       |               |         |                       | Turns ON or OFF detailed voice  |
| 6      |                                |               |         | Off                   | instructions for the chest      |
| 0      | Guide<br>Selection             | On/Off        |         | OII                   | compression and ventilation     |
|        | Selection                      |               |         |                       | when performing CPR.            |

#### ⚠ Note

- By default, Detailed Guide Selection is OFF during CPR so that you can concentrate on the compression rate and ventilation guidance. If you want the Detailed Guide Selection to be ON during CPR, set it ON as outlined in the previous pages.
- If the Detailed Guide Selection is OFF and the Number of ventilation is set to 0, the CU-SPT provides only chest compression guidance for 2 minutes. After 2 minutes, the CU-SPT automatically proceeds to the next sequence.

# 6. Safety Precautions

These Instructions for Use emphasizes the safety procedures and precautions for the device use by using the terms below. Please acquaint yourself with the warnings, cautions and references stated in these Instructions for Use in order to safely use the device.

The company or its authorized distributor is not responsible for any injury incurred by the user or patient due to any apparent negligence or improper use by the user.

#### 

• Conditions, hazards, or unsafe practices that can result in serious personal injury or loss of life.

#### 

• Conditions, hazards, or unsafe practices that can result in minor or moderate personal injury, damage to the device, or loss of treatment data stored in the device, particularly if precautionary steps are not taken.

#### ⚠ Note

• Used to denote items that are important during installation, operation, or maintenance of the device.

### 7. Device Service

#### **Device Warranty**

| Device Name   | Model Name       |  |
|---------------|------------------|--|
| Purchase Name | Serial No.       |  |
| Distributor   | Person in Charge |  |

- The device is warranted by CU Medical Systems, Inc. against defects in materials and workmanship for five full years from the date of original purchase. During the warranty period, we will repair or, at our option, replace at no charge a device that proves to be defective, provided you return the device, shipping prepaid, to us or to our authorized representative.
- This warranty does not apply if the device has been damaged by accident or misuse or as
  the result of service or modification by entities other than CU Medical Systems, Inc. or its
  authorized representatives. IN NO EVENT SHALL CU MEDICAL SYSTEMS BE LIABLE FOR
  CONSEQUENTIAL DAMAGES.
- Only devices with serial numbers and their accessories are covered under this warranty.
   PHYSICAL DAMAGE CAUSED BY MISUSE OR PHYSICAL ABUSE IS NOT COVERED UNDER
   THE WARRANTY. Items such as cables and modules without serial numbers are not covered under this warranty.

#### Warranty Disclaimer

The following renders this warranty null and void:

- Servicing by unauthorized personnel.
- If the factory seal is broken without proper authorization from CU Medical Systems, Inc.
- Failure or damage caused by a fall or external shock after purchase.
- Damage by natural disasters such as fire, earthquake, flood and/or lightning.
- Failure or damage by environmental pollution or abnormal voltage.
- Damage caused by storage in conditions beyond the specified limits.
- Failure due to depletion of consumables.
- Failure caused by sand and/or soil getting inside the device.
- The purchase date, customer name, distributor name, batch number and other listed information being arbitrarily changed.
- No proof of purchase provided along with the device warranty.
- Usage of accessories and parts not recommended by the manufacturer.
- Other failure or damage caused by inappropriate operation.

#### Service

- The i-PAD CU-SPT must be serviced only by authorized personnel.
- The i-PAD CU-SPT will be serviced free of charge during the warranty period. After the warranty period, the cost of material and service shall be shouldered by the user.
- When the i-PAD CU-SPT is not operating properly, immediately bring it for servicing to an authorized service center.
- Please fill out the following table with the necessary information when requesting for service.

#### **Technical Support and Service**

#### Website

http://www.cu911.com

#### **Online Support**

www.cu911.com → Customer Service → Online Support

#### **CU Medical Systems/Customer Service Team**

5F, Cheonggye Plaza, 991-4, Cheonggye, Uiwang, Gyeonggi, Republic of Korea

Tel: +82 31 421 9700 / Fax: +82 31 421 9911

#### Europe

Authorized EU Representative of CU Medical Systems, Inc. Medical Device Safety Service Schiffgraben 41, 30175 Hannover, Germany

TEL: +49 511 6262 8630 FAX: +49 511 6262 8633

Branch Office of CU Medical Systems, Inc. in Germany Kuester Strasse 6, 30519 Hannover, Germany

TEL / FAX: +49 511 848 6054

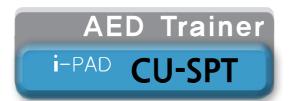

#### [Head Office/Plant]

Dongwha Medical Instrument Complex 1647-1 Dongwha-ri, Munmak-eup, Wonju-si, Gangwon-do, 220-801 Republic of Korea

Tel: +82 33 747 7657 Fax:+82 33 747 7659

Website: www.cu911.com

#### [Sales Office]

5F, Cheonggye Plaza, 991-4, Cheongye, Uiwang, Gyeonggi, Republic of Korea

Tel: +82 31 421 9700 Fax:+82 31 421 9911

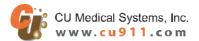